## VÖXBURG

Tools required: Phillips Head Screwdriver

## STEP 1 STEP 2 STEP 3 STEP 4 STEP 5 STEP 6

**Remove the side** panel from your system to gain access to the motherboard by removing all the screws attached to the side panel.

Note: Ensure the system is turned off and unplugged before proceeding step 1.

OR

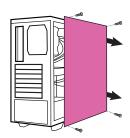

Remove the screws in the case where you will be placing the graphics card.

Save hardware (Screws & brackets) when installing the graphics card in step 4.

OR

Locate where the graphics card will be installed. This should be located on the top PCI-e Slot of your motherboard.

Note: It's recommended that vou install the graphics card into the primary PCI-e slot. If you install the graphics card into the secondary slot, your system may not recognize the graphics card, and nothing will be displayed on the monitor.

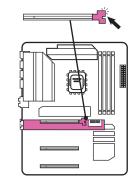

**Insert the graphics** card into the primary PCI-e slot on the motherboard. Press firmly until you hear or feel a slight click.

Use the screws from step 2 to secure the graphics card to the retention bracket.

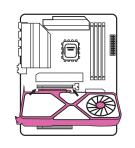

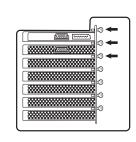

**Connect the power** cable(s) from the power supply to the power connector on the graphics card.

Note: The cable connector and socket on the graphics card have a unique shape and only connect one way.

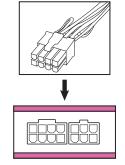

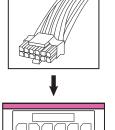

panel on your computer and continue with the startup setup. Note: See our startup guide to continue setup.

**Reinstall the side** 

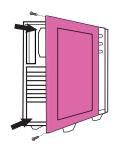

OR

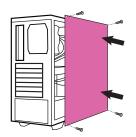